# **Analizador de revistas**

#### **Analytics** 1

 $\left(3\right)$ 

Seleccione el botón que dice "Analytics" para iniciar.

#### **Búsqueda de revistas**  $\sqrt{2}$

Haga su búsqueda escribiendo parte del nombre de la revista que busca en el recuadro que dice *Search*. (Buscar/búsqueda).

**Índices de evaluación** Compare e avalie periódicos sob diversas perspectivas.

**SJR (Clasificación de revistas SCImago):** por medio de un algoritmo similar al que usa Google® PageRank, este prestigioso índice métrico pondera las citas con base en la calidad de la revista citada y permite la comparación entre campos.

**SNIP (Source Normalized Impact per Paper):** tomando en consideración la facilidad de las citas por campo, este índice ajusta la relación de citas y permite la comparación entre revistas de distintos campos.

**Citations (Citas):** el número total de citas que una revista recibe al año.

**Docs (Documentos):** el número total de artículos publicados por una revista por año.

**Porcentaje no citado:** el porcentaje de artículos publicados cada año que no han sido citados con anterioridad.

**Porcentaje de revisiones:** el número de artículos en una revista que se han categorizado como artículo tipo revisión.

### **Elegir revista**

 $4^{\circ}$ 

De doble clic sobre el nombre de la revista de la que busca resultados o tómela y arrástrela hasta el marco del lado derecho. Puede seleccionar hasta 10 títulos.

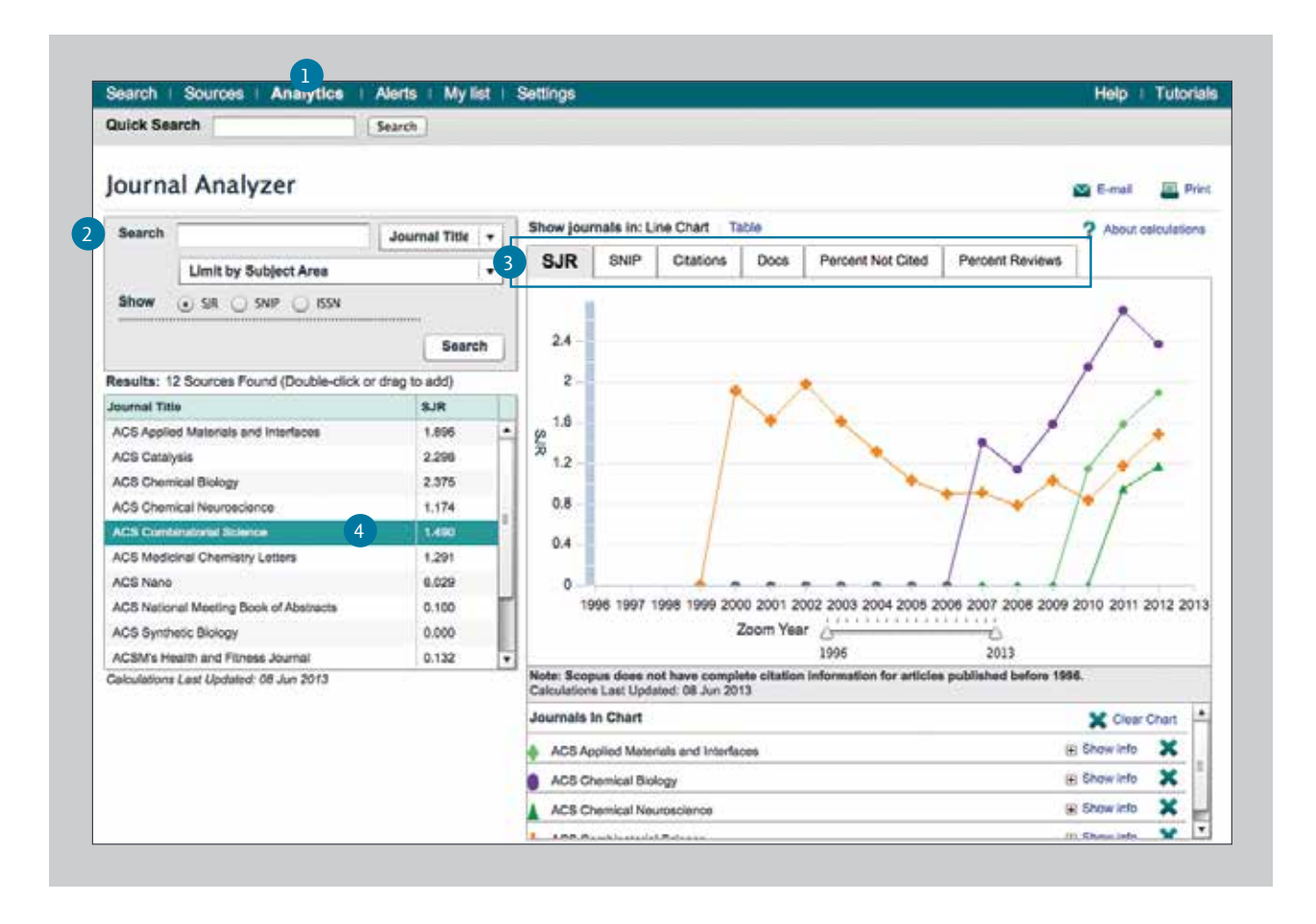

## Si desea más información visite www.journalmetrics.com